# **Zbarcam**

**Aug 09, 2021**

## Contents:

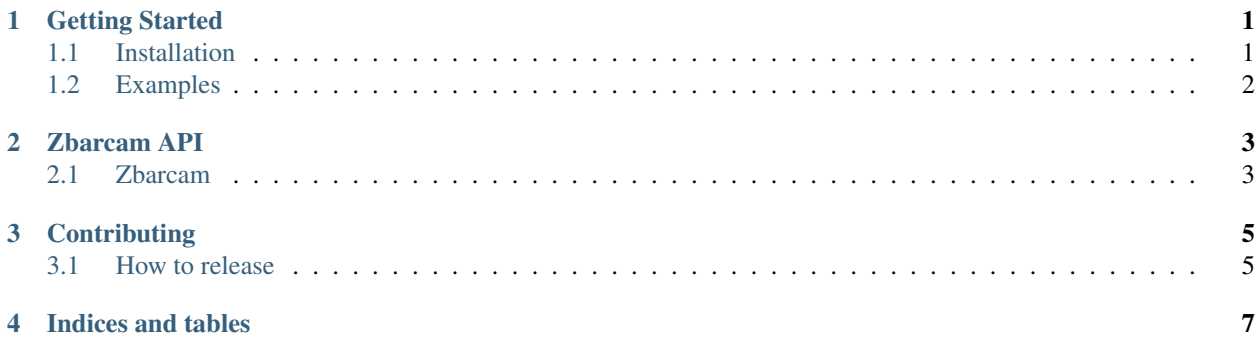

### Getting Started

### <span id="page-4-1"></span><span id="page-4-0"></span>**1.1 Installation**

#### **1.1.1 Supported versions**

• Python 3.5+

#### **1.1.2 Dependencies**

• [Kivy](https://kivy.org/#download)

### **1.1.3 Installation**

Please see the [garden docs](https://kivy-garden.github.io/) for full installation instructions.

Install last zbarcam release from PyPI with:

pip install --upgrade zbarcam

Or develop branch directly from github with:

pip install https://github.com/kivy-garden/zbarcam/archive/develop.zip

You can also automatically install it using garden's pypi server with:

python -m pip install zbarcam --extra-index-url https://kivy-garden.github.io/simple/

You can permanently add our garden server to your [pip.conf](https://pip.pypa.io/en/stable/user_guide/#config-file) so that you don't have to specify it with --extra-index-url:

```
[global]
timeout = 60index-url = https://kivy-garden.github.io/simple/
```
## <span id="page-5-0"></span>**1.2 Examples**

### **1.2.1 Basic Example**

```
#:import ZBarCam kivy_garden.zbarcam.ZBarCam
#:import ZBarSymbol pyzbar.pyzbar.ZBarSymbol
BoxLayout:
   orientation: 'vertical'
   ZBarCam:
       id: zbarcam
        # optional, by default checks all types
        code_types: ZBarSymbol.QRCODE, ZBarSymbol.EAN13
   Label:
        size_hint: None, None
        size: self.texture_size[0], 50
        text: ', '.join([str(symbol.data) for symbol in zbarcam.symbols])
```
## Zbarcam API

## <span id="page-6-1"></span><span id="page-6-0"></span>**2.1 Zbarcam**

**2.1.1 kivy\_garden.zbarcam**

### **Contributing**

### <span id="page-8-1"></span><span id="page-8-0"></span>**3.1 How to release**

This is documenting the release process.

#### **3.1.1 Git flow & CHANGELOG.md**

Make sure the CHANGELOG.md is up to date and follows the <http://keepachangelog.com> guidelines. Start the release with git flow:

```
git flow release start YYYY.MMDD
```
Now update the [CHANGELOG.md](https://github.com/kivy-garden/zbarcam/blob/develop/CHANGELOG.md) [Unreleased] section to match the new release version. Also update the version string from the [src/kivy\\_garden/zbarcam/version.py](https://github.com/kivy-garden/zbarcam/blob/develop/src/kivy_garden/zbarcam/version.py) file. Then commit and finish release.

```
git commit -a -m "YYYY.MMDD"
git flow release finish
```
Push everything, make sure tags are also pushed:

```
git push
git push origin master:master
git push --tags
```
### **3.1.2 Publish to PyPI**

Build it:

```
make release/build
```
This will build two packages, kivy\_garden.zbarcam and the alias meta-package zbarcam. Also note we're running twine check on both archives. You can also check archive content manually via:

tar -tvf dist/kivy\_garden.zbarcam-\*.tar.gz

Last step is to upload both packages:

make release/upload

### **3.1.3 Check Read the Docs**

Make sure <https://readthedocs.org/projects/zbarcam/> is up to date.

### **3.1.4 GitHub**

Got to GitHub [Release/Tags,](https://github.com/kivy-garden/zbarcam/tags) click "Add release notes" for the tag just created. Add the tag name in the "Release title" field and the relevant CHANGELOG.md section in the "Describe this release" textarea field. Finally, attach the generated APK release file and click "Publish release".

Indices and tables

- <span id="page-10-0"></span>• genindex
- modindex
- search